#### 臺灣企銀

自103年12月9日起,本行企業網路銀行新增「費用代扣繳註銷」功能,相關事宜 說明如下:

一、適用對象:電子簽章用戶且已申請「轉帳/申請掛失/費用代扣繳」功能者。

二、使用時機:前已申請費用代扣繳(含水/電費、中華電信費、勞保/健保費、 新制勞工退休提繳費、舊制勞工退休準備金)後,欲取消代扣繳 時,可線上執行註銷。

三、「費用代扣繳註銷」功能啟用方式:

- (一)單人模式:由系統自動賦予。
- (二)多人模式:需由「系統管理者」授權「一般使用者」可使用「費用代扣繳註銷」 功能,一般使用者方可使用該項功能:
	- 操作流程→請「系統管理者」登入「企業網銀」→執行「權限管理」→ 「使用者管理(基本資料、功能及帳戶權限)」→針對使用者執行 「功能設定」→勾選「費用代扣繳註銷」。

企業網銀-多人模式「系統管理者」權限設定操作說明

### 一、請「系統管理者」登入→點選「企業網路銀行」

#### 〈1〉 臺灣企銀 **音見信箱 8** 歡迎光隔 企業網路銀行  $\overline{\phantom{a}}$ 统一編號: 499~~??0 使用者名稱: TEST01 使用者姓名: TEST01 繰作論 企業網銀操作說明 使用者管理 現金管理工事 企業網銀語音導覽 企業網路銀行 順率碼 簽入/交易密碼 憑護能冊中心 馮證載且率硬

## 二、點選「權限管理」→「使用者管理(基本資料、功能及帳戶權限)」

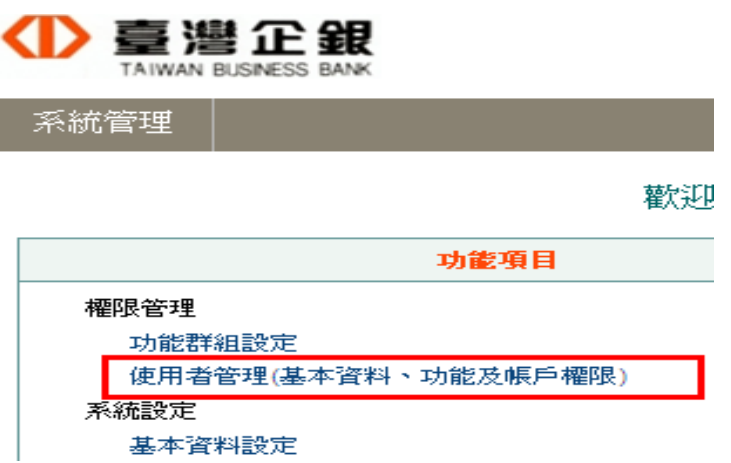

# 三、點選→欲設定之使用者後方之功能設定。

使用者管理

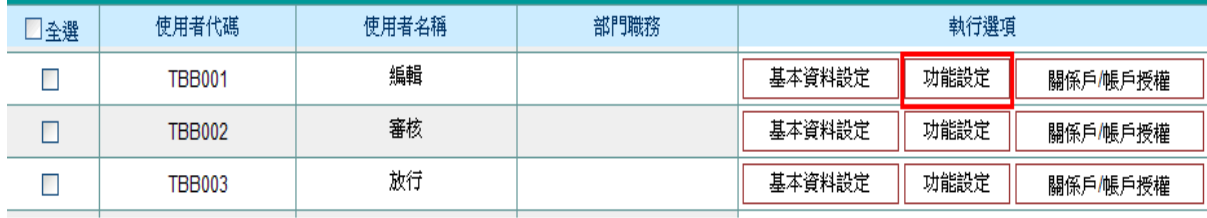

说明:

1. 一般使用者未於本頁顯示時,可點選使用者資料同步更新使用者清單。

四、勾選「 回費用代扣繳註銷 」→按 確定 。

使用者管理-使用者功能設定

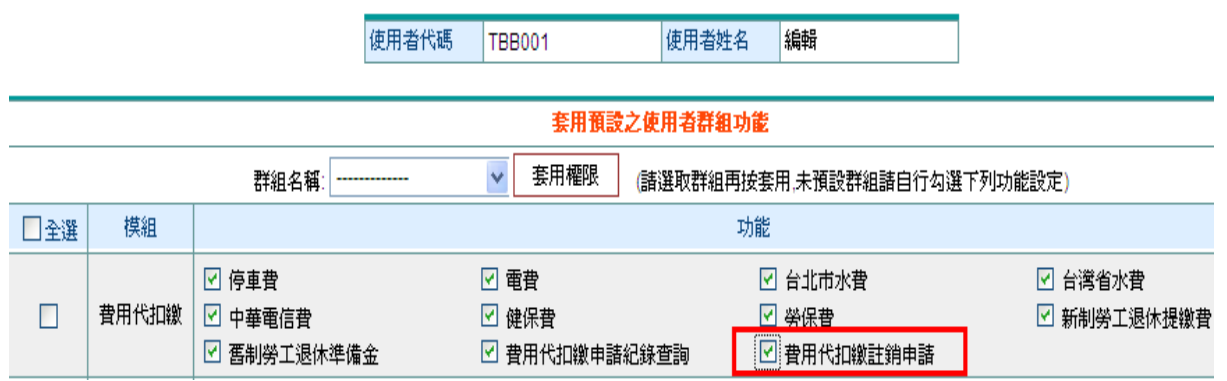

説明:

1. 您可自行點選功能模組及其細項功能或套用預設的使用者功能群組設定或修改使用者功能權限。

2. 套用預設的使用者功能群組,請選取群組別,再按套用,套用群組功能後仍可點選功能模組及其細項功能修改使用者功能。

3. 未預設使用者功能群組者,諸自行勾選功能模組及其細項功能設定或修改使用者功能權限。

確定 離開

# 使用者管理

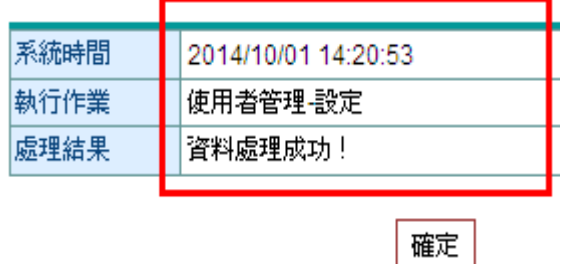

歡迎多加利用,謝謝您使用本行企業網路銀行,如有任何問題請洽往來分行 或於營業日9:00~18:00 電洽諮詢專線0800-01-7171按3 或 (02)2357-7171按3, 我們將竭誠爲您服務。